Quick Start Guide

# Mu-so. 2nd Generation.

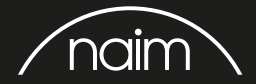

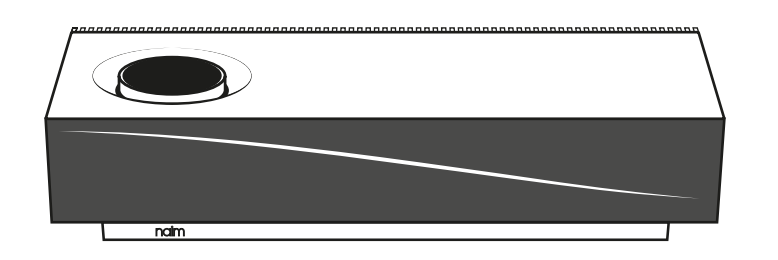

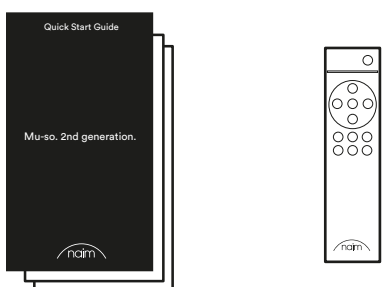

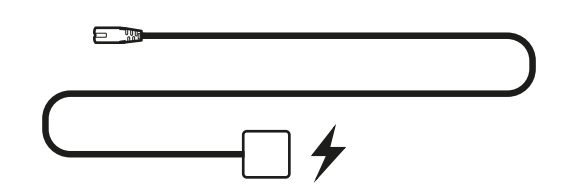

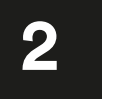

# What's in the box **2** Get to know your Mu-so

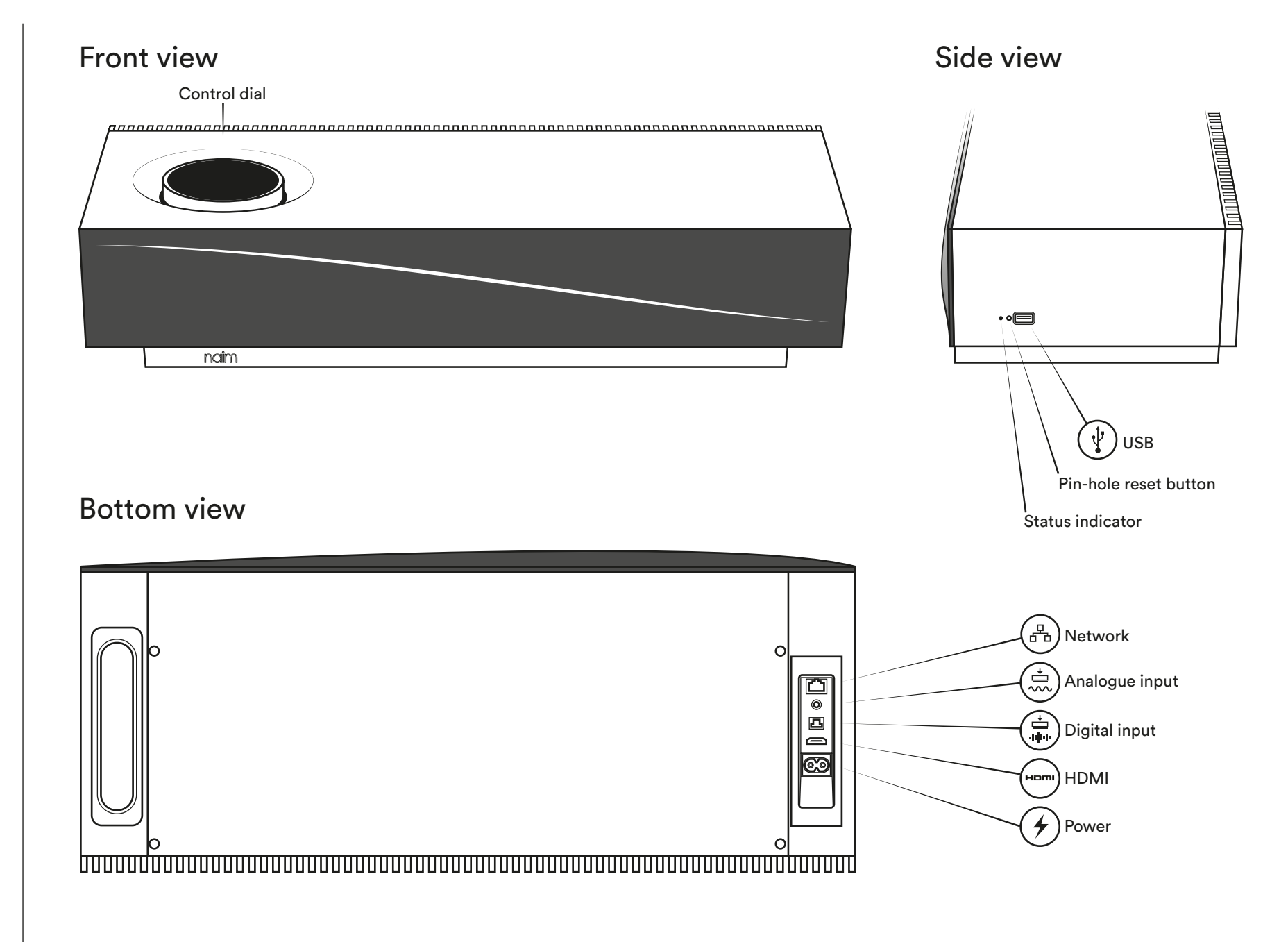

## **Controls**

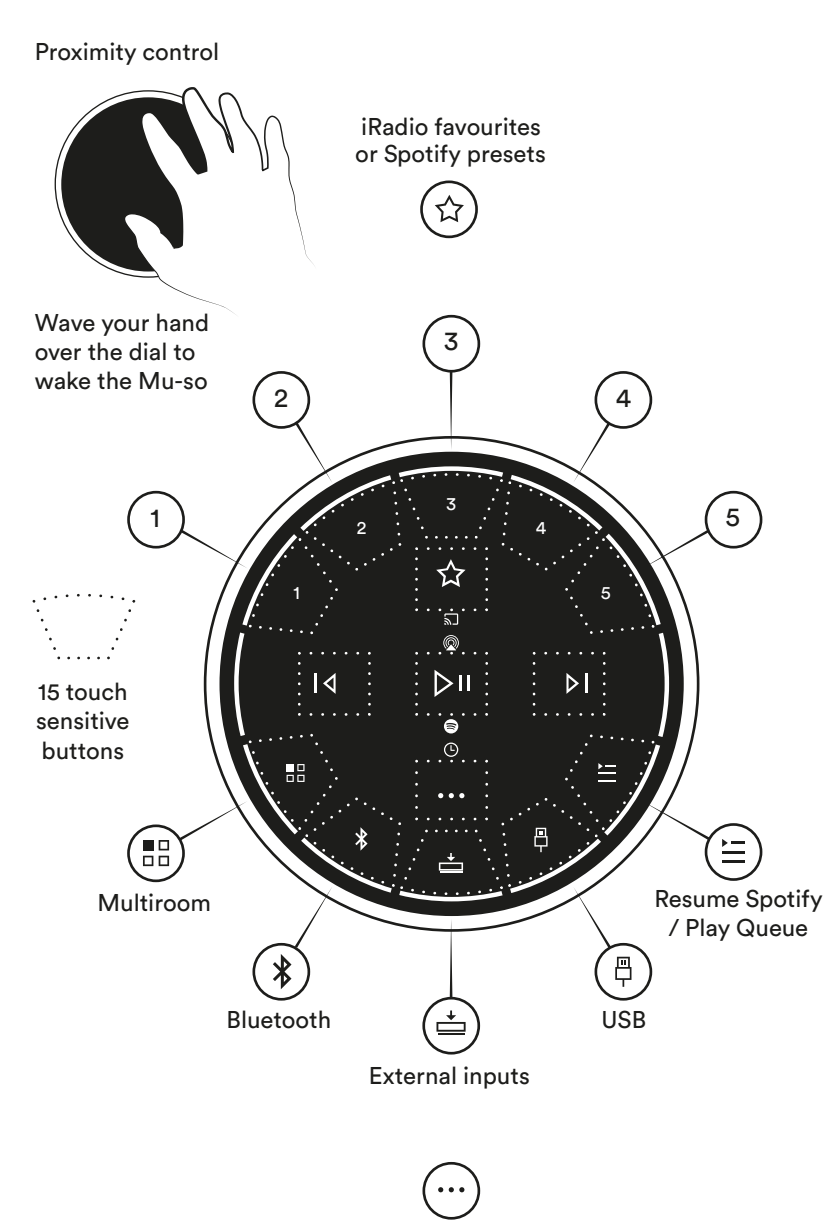

Activities selection

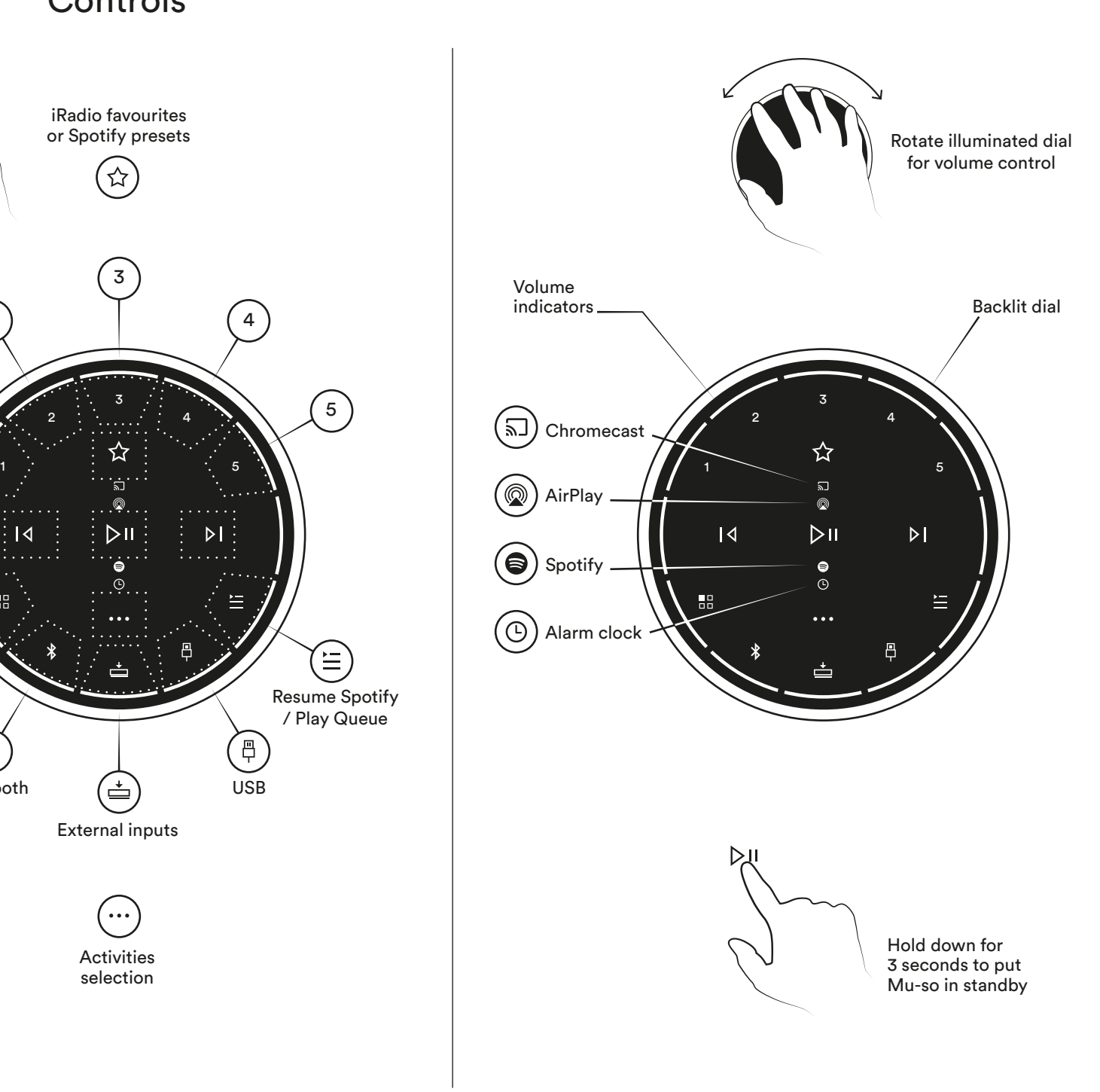

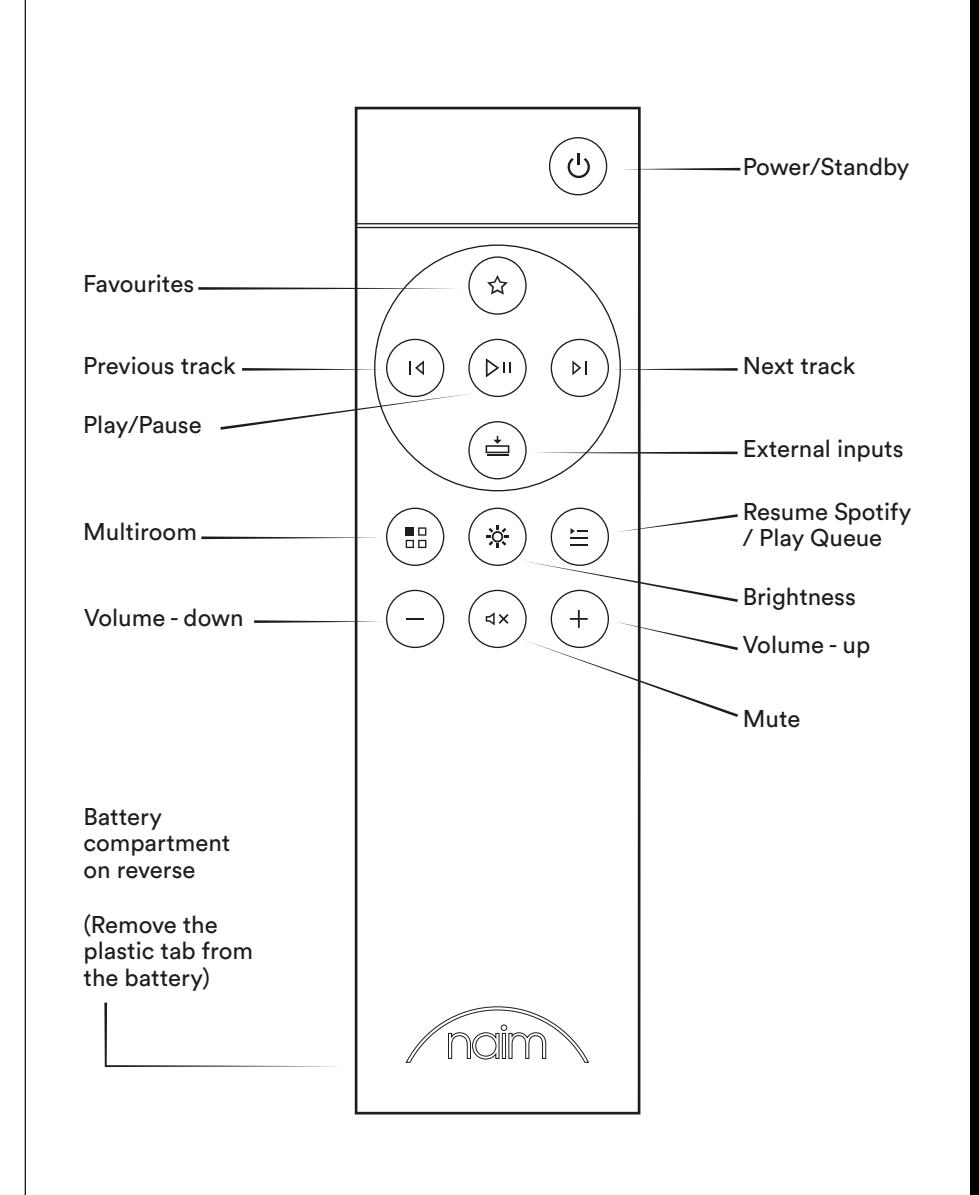

3 Remote

## **Playing music**

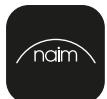

### **Naim Apr**

Use the Naim App to set up and control your Mu-so. Look for 'Naim' on the Apple App Store or Google Play Store to download and install. Launch the app and follow the setup instructions to configure your Mu-so and learn about its features.

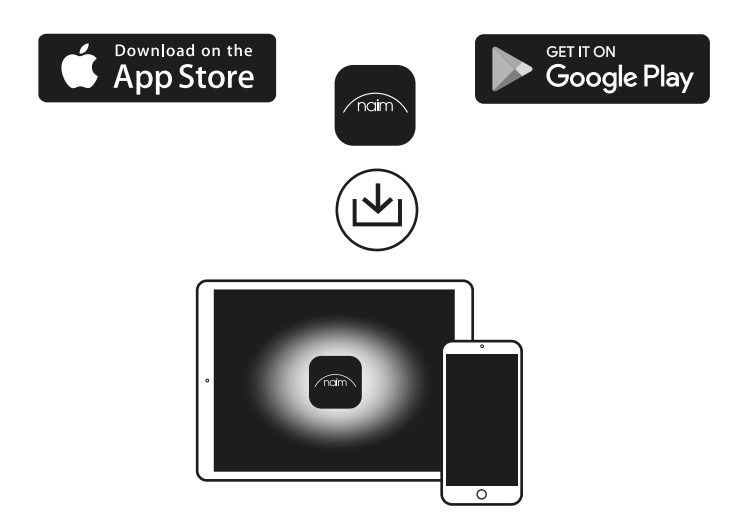

## Other ways to listen to your music

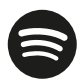

### **Listen out loud with Spotify Connect**

 $(1)$  Connect your **Mu-so** to your wi-fi network.  $(2)$  Open up the Spotify app on your phone, tablet or laptop using the same wi-fi network. (3) Play a song and select Devices Available. (4) Select your Mu-so and start listening.

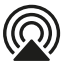

### AirPlay

AirPlay is an Apple technology designed to control home audio systems and speakers in any room from your iPhone, iPad, HomePod or Apple TV.

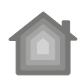

To setup AirPlay 2 use the Home app on an iOS device running software 11.4 or later. Open the Home app and tap the **(+)** button to add it as an Accessory. You can also enable AirPlay from macOS via the Mu-so's webpage by navigating to its IP address in your browser.

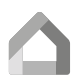

### **Chromecast built-in**

Stream your favourite music from your phone, tablet or laptop to your Mu-so. To use Chromecast built-in to cast audio to your Mu-so, you must first configure it using the Google Home app. You can set up Chromecast groups with other products in the Devices screen.

## Lecture de musique

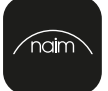

### **Naim Apr**

Utilisez l'application Naim pour configurer et contrôler votre Mu-so. Cherchez « Naim » sur l'Apple App Store ou le Google Play Store, puis téléchargez l'application et installez-la. Lancez l'application et suivez les instructions pour configurer votre Mu-so et découvrir ses caractéristiques.

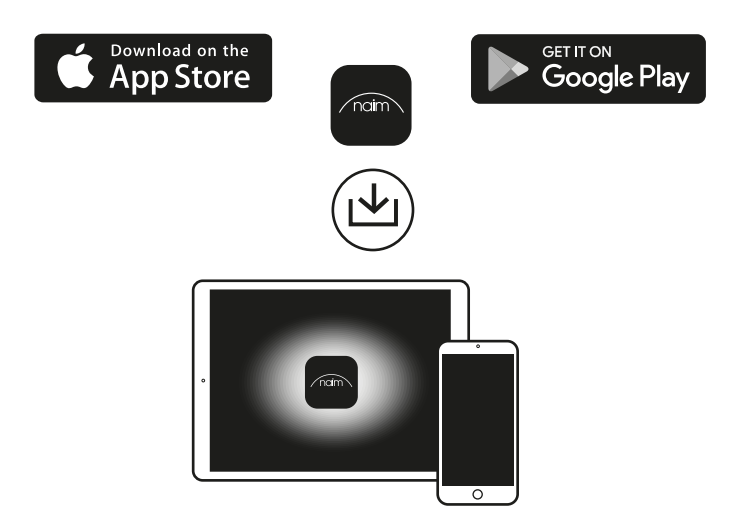

## Autres façons d'écouter votre musique

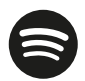

### Écoutez fort avec Spotify Connect

(1) Connectez votre Mu-so à votre réseau wi-fi. (2) Ouvrez l'application Spotify sur votre téléphone, tablette ou ordinateur portable en utilisant le même réseau wi-fi. (3) Jouez une chanson et sélectionnez Devices Available. (4) Sélectionnez votre Mu-so et commencez à écouter.

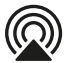

### AirPlay

AirPlay est une technologie Apple conçue pour contrôler les systèmes audio domestiques et les haut-parleurs dans n'importe quelle pièce depuis votre iPhone, iPad, HomePod ou Apple TV.

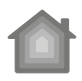

Pour configurer AirPlay 2, utilisez l'application Home sur un appareil iOS exécutant le logiciel 11.4 ou ultérieur. Ouvrez l'application d'accueil et appuyez sur le bouton  $\bigoplus$  pour l'ajouter en tant qu'accessoire. Vous pouvez également activer AirPlay à partir de macOS via la page Web de Mu-so en naviguant jusqu'à son adresse IP dans votre navigateur.

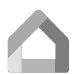

### **Chromecast built-in**

Diffusez votre musique préférée de votre téléphone, tablette ou ordinateur portable sur votre Mu-so. Pour utiliser Chromecast intégré afin de diffuser de l'audio sur votre Mu-so, vous devez d'abord le configurer à l'aide de l'application Google Home. Vous pouvez configurer des groupes Chromecast avec d'autres produits dans l'écran Périphériques.

## Musik abspielen

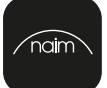

### **Naim Apr**

Verwenden Sie die Naim-App, um Ihr Mu-so-Musiksystem einzurichten und zu steuern. Suchen Sie im Apple App Store oder Google Play Store nach "Naim", um die App herunterzuladen und zu installieren. Starten Sie die App und folgen Sie den Installationsanweisungen, um Ihre Mu-so zu konfigurieren und mehr über wichtige Funktionen zu erfahren.

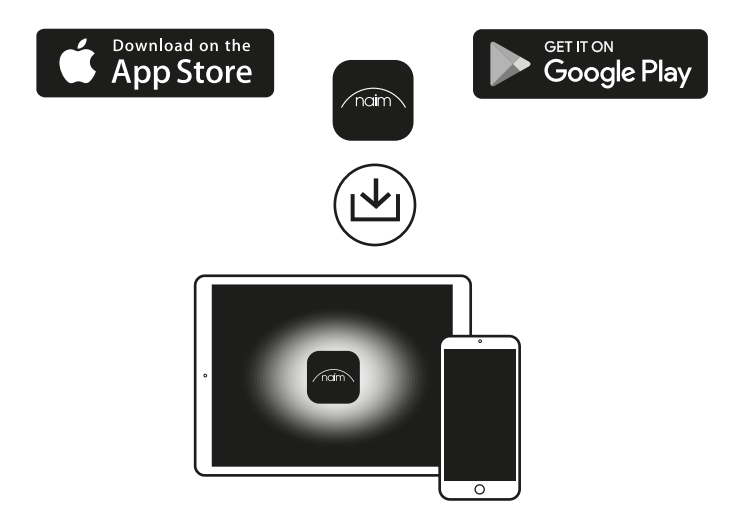

### Andere Möglichkeiten, um Ihre Musik zu hören

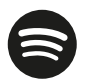

### Hören Sie mit Spotify Connect laut zu

(1) Verbinde dein Mu-so mit deinem Wi-Fi-Netzwerk. (2) Öffnen Sie die Spotify-App auf Ihrem Smartphone, Tablet oder Laptop mit demselben Wi-Fi-Netzwerk. (3) Spielen Sie einen Song ab und wählen Sie Verfügbare Geräte. (4) Wähle deine Mu-so und höre zu.

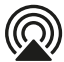

#### AirPlay

AirPlay ist eine Apple-Technologie, die entwickelt wurde, um Heim-Audiosysteme und Lautsprecher in jedem Raum von Ihrem iPhone, iPad, HomePod oder Apple TV aus zu steuern.

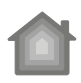

Um AirPlay 2 einzurichten, verwenden Sie die Home-App auf einem iOS-Gerät mit Software 11.4 oder höher. Öffne die Home-App und tippe auf die Schaltfläche  $\Omega$ , um sie als Zubehör hinzuzufügen. Sie können AirPlay von macOS auch über die Webseite von Mu-so aktivieren, indem Sie in Ihrem Browser zu seiner IP-Adresse navigieren.

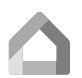

#### **Chromecast built-in**

Streame deine Lieblingsmusik von deinem Handy, Tablet oder Laptop zu deinem Mu-so. Wenn Sie Chromecast verwenden möchten, um Audio auf Ihr Mu-so zu streamen, müssen Sie es zunächst mit der Google Home-App konfigurieren. Sie können Chromecast-Gruppen mit anderen Produkten auf dem Bildschirm Geräte einrichten.

## Muziek afspelen

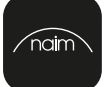

### **Naim Apr**

Gebruik de Naim-app om de Mu-so in te stellen en te bedienen. Zoek naar 'Naim' in de Apple App Store of Google Play Store om de app te downloaden en te installeren. Start de app en volg de instructies om de Mu-so te configureren en meer over de functies aan de weet te komen.

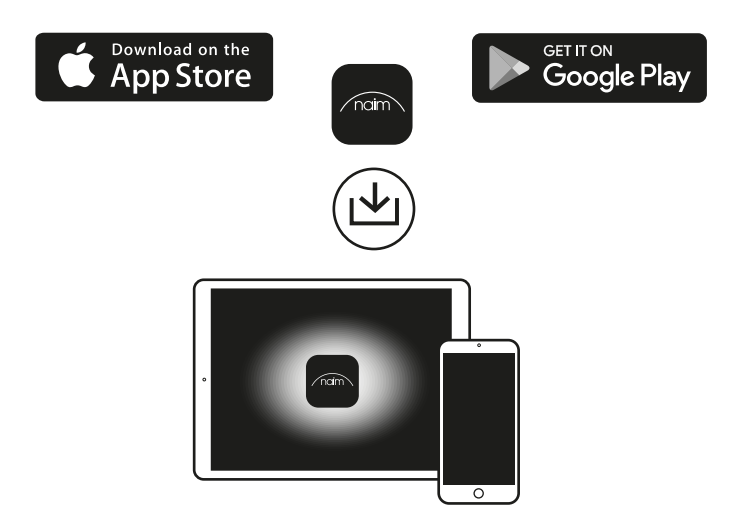

### Andere manieren om naar je muziek te luisteren

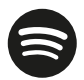

### **Luister hardop met Spotify Connect**

(1) Verbind je Mu-so met je wifi-netwerk. (2) Open de Spotify-app op uw telefoon, tablet of laptop met hetzelfde wifi-netwerk. (3) Speel een nummer af en selecteer Apparaten beschikbaar. (4) Selecteer je Mu-so en begin te luisteren.

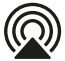

### AirPlay

AirPlay is een Apple-technologie die is ontworpen om thuis audiosystemen en luidsprekers in elke kamer vanaf uw iPhone, iPad, HomePod of Apple TV te bedienen.

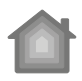

Om AirPlay 2 in te stellen, gebruikt u de Home-app op een iOS-apparaat met software 11.4 of later. Open de Home-app en tik op de knop  $\bigoplus$  om deze toe te voegen als een accessoire. U kunt AirPlay ook vanaf macOS inschakelen via de Mu-so's-webpagina door naar het IP-adres in uw browser te navigeren.

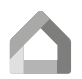

### **Chromecast built-in**

Stream je favoriete muziek vanaf je telefoon, tablet of laptop naar je Mu-so. Als u de ingebouwde Chromecast wilt gebruiken om audio naar uw Mu-so te casten, moet u deze eerst configureren met de Google Home-app. U kunt Chromecast-groepen instellen met andere producten in het scherm Apparaten.

## Reproducción de música

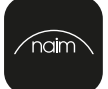

### **Naim Apr**

Utilice la aplicación Naim para configurar y controlar su Mu-so. Busque «Naim» en la Apple App Store o en la Google Play Store para descargar e instalar la aplicación. Abra la aplicación Naim y siga las instrucciones de configuración para configurar su Mu-so y conocer sus funciones.

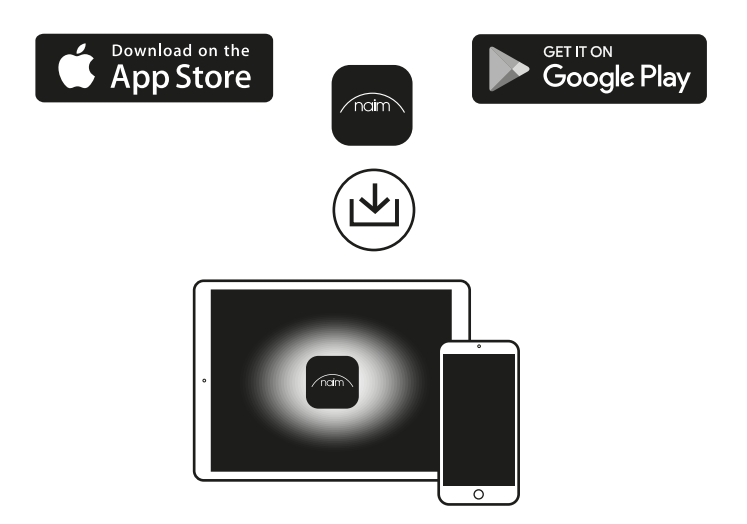

## Otras formas de escuchar tu música

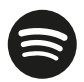

### Escucha en voz alta con Spotify Connect

 $(1)$  Conecte su Mu-so a su red wi-fi.  $(2)$  Abra la aplicación Spotify en su teléfono, tableta o computadora portátil usando la misma red wi-fi. (3) Reproduzca una canción y seleccione Dispositivos disponibles. (4) Seleccione su Mu-so y comience a escuchar.

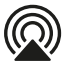

### AirPlay

AirPlay es una tecnología de Apple diseñada para controlar los sistemas de audio para el hogar y los altavoces en cualquier habitación desde su iPhone, iPad, HomePod o Apple TV.

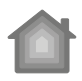

### Para configurar AirPlay 2, use la aplicación Home en un dispositivo iOS que ejecute el software 11.4 o posterior. Abra la aplicación Inicio y toque el botón  $\bigodot$ para agregarlo como Accesorio. También puede habilitar AirPlay desde macOS a través de la página web de Mu-so navegando hasta su dirección IP en su navegador.

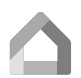

### **Chromecast built-in**

Transmita su música favorita desde su teléfono, tableta o computadora portátil a su Mu-so. Para emitir audio a través del Chromecast incorporado en tu Mu-so, primero debes configurarlo usando la aplicación Google Home. Puede configurar grupos de Chromecast con otros productos en la pantalla Dispositivos.

## Riproduzione musica

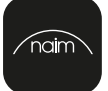

### **Naim Apr**

Usa la App Naim per configurare e controllare il tuo Mu-so. Cerca "Naim" su Apple App Store o su Google Play Store per scaricarla e installarla. Avvia la app e segui le istruzioni per configurare il Mu-so e conoscerne le funzionalità.

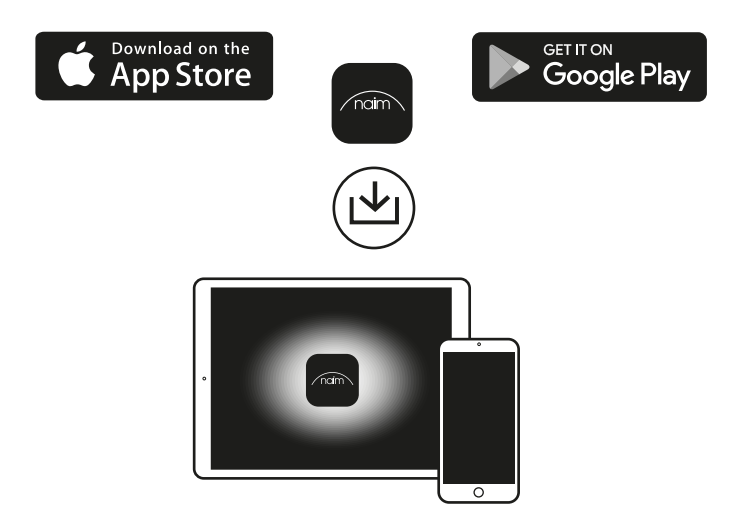

## Altri modi per ascoltare la tua musica

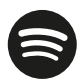

### Ascolta ad alta voce con Spotify Connect

(1) Connetti il tuo Mu-so alla tua rete wi-fi. (2) Aprire l'app Spotify sul telefono, tablet o laptop utilizzando la stessa rete Wi-Fi. (3) Riprodurre un brano e selezionare Dispositivi disponibili. (4) Seleziona il tuo Mu-so e inizia ad ascoltare.

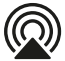

### AirPlay

AirPlay è una tecnologia Apple progettata per controllare i sistemi audio domestici e gli altoparlanti in qualsiasi stanza da iPhone, iPad, HomePod o Apple TV.

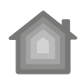

### Per configurare AirPlay 2 usa l'app Home su un dispositivo iOS con software 11.4 o successivo. Apri l'app Home e tocca il pulsante **(+)** per aggiungerla come Accessorio. Puoi anche abilitare AirPlay da macOS tramite la pagina web di Mu-so navigando verso il suo indirizzo IP nel browser.

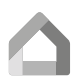

### **Chromecast built-in**

Trasmetti la tua musica preferita dal tuo telefono, tablet o laptop al tuo Mu-so. Per utilizzare la funzione Chromecast per trasmettere l'audio al tuo Mu-so, devi prima configurare Mu-so utilizzando l'app Google Home. Puoi configurare i gruppi Chromecast con altri prodotti nella schermata Dispositivi.

## Reproduzindo música

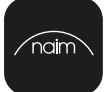

### **Naim Apr**

Utilize a aplicação Naim para configurar e controlar o seu Mu-so. Procure "Naim" na Apple App Store ou na Google Play Store para a transferir e instalar. Inicie a aplicação e siga as instruções de configuração para configurar o Mu-so e ficar a conhecer as suas funcionalidades.

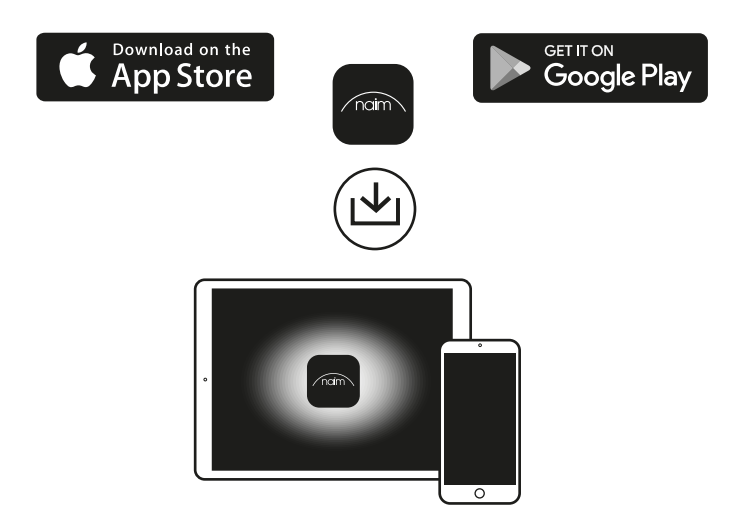

## Outras formas de ouvir a sua música

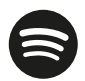

### **Ouça música com Spotify Connect**

 $(1)$  Conecte o Mu-so à sua rede wi-fi.  $(2)$  Abra a app Spotify no seu telefone, tablet ou laptop usando a mesma rede wi-fi. (3) Escolha uma música e selecione Dispositivos disponíveis. (4) Selecione o seu Mu-so e comece a ouvir.

### AirPlay

O AirPlay é uma tecnologia da Apple projetada para controlar sistemas de áudio domésticos e colunas em qualquer sala do seu iPhone, iPad, HomePod ou Apple TV.

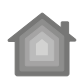

### Para configurar o AirPlay 2, use o aplicativo Home num dispositivo iOS com a versão 11.4 ou posterior. Abra a app e na Página inicial toque no botão **(+)** para adicioná-lo como um acessório. Você também pode habilitar o AirPlay a partir do macOS através da página do Mu-so, navegando para o seu endereço IP no navegador de internet.

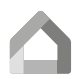

### **Chromecast built-in**

Transmita a sua música favorita do seu telemóvel, tablet ou portátil diretamente para o seu Mu-so. Para usar Chromecast integrado para transmitir áudio para o seu Mu-so, deve primeiro configurá-lo usando o aplicativo Google Home. Pode configurar grupos de Chromecast com outros produtos no ecrã "Dispositivos".

## Odtwarzanie muzyki

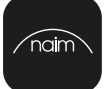

### **Naim Apr**

Używaj aplikacji Naim, aby sterować urządzeniem Mu-so. Znajdź, a następnie pobierz i zainstaluj aplikację Naim z Apple App Store lub Google Play Store. Uruchom aplikację Naim i postępuj zgodnie z instrukcjami, aby skonfigurować Mu-so i poznać jego funkcje.

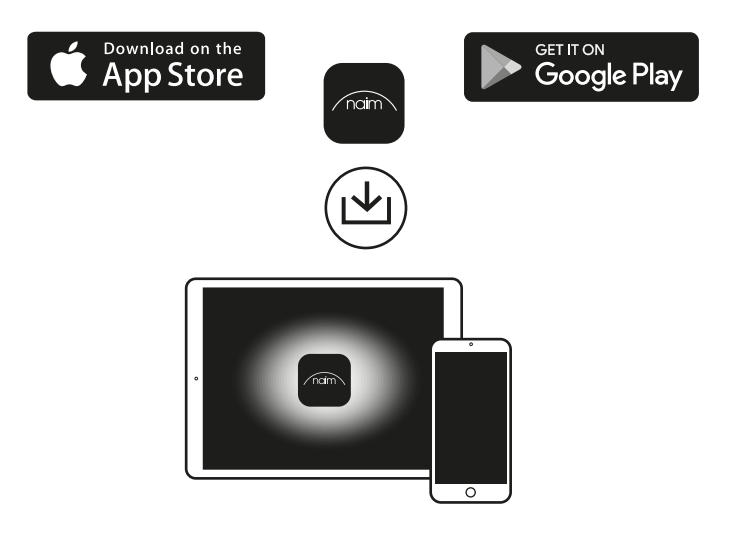

### Inne sposoby słuchania muzyki

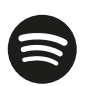

### Słuchaj głośno za pomocą Spotify Connect

(1) Podłącz swój Mu-so do sieci Wi-Fi. (2) Otwórz aplikację Spotify na telefonie, tablecie lub laptopie za pomocą tej samej sieci Wi-Fi. (3) Odtwórz utwór i wybierz Urządzenia dostępne. (4) Wybierz swój Mu-so i zacznij słuchać.

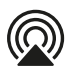

### AirPlay

AirPlay to technologia firmy Apple przeznaczona do sterowania domowymi systemami audio i głośnikami w dowolnym pomieszczeniu z Twojego iPhone'a, iPada, HomePod lub Apple TV.

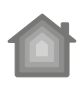

### Aby skonfigurować AirPlay 2, użyj aplikacji domowej na urządzeniu iOS z oprogramowaniem 11.4 lub nowszym. Otwórz aplikację Home i naciśnij przycisk (+), aby dodać ją jako akcesorium. Możesz również włączyć funkcję AirPlay z systemu Mac OS za pośrednictwem strony Mu-so, przechodząc do jej adresu IP w przeglądarce.

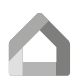

### **Chromecast built-in**

Przesyłaj ulubioną muzykę z telefonu, tabletu lub laptopa do urządzenia Mu-so. Aby używać Chromecasta do przesyłania dźwięku do Mu-so, musisz najpierw skonfigurować go za pomocą aplikacji Google Home. Możesz skonfigurować grupy Chromecasta z innymi produktami na ekranie Urządzenia.

## Воспроизведение музыки

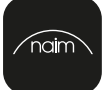

### **Naim Apr**

Используйте приложение Naim для настройки и управления вашей системой Mu-so. Для загрузки и установки приложения введите 'Naim' в строке поиска Apple App Store или Google Play Store. Запустите приложение, ознакомьтесь с функциями вашей системы Mu-so и следуйте инструкциям для ее настройки.

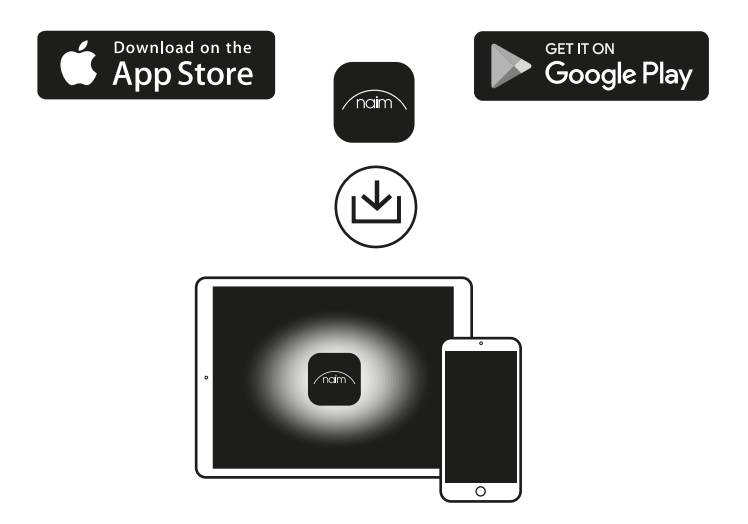

### Другие способы прослушивания музыки

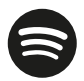

### Слушайте громко с помощью Spotify Connect

(1) Подключите свой Mu-so к вашей сети wi-fi. (2) Откройте приложение Spotifv на своем телефоне, планшете или ноутбуке, используя ту же сеть wi-fi. (3) Воспроизведите песню и выберите Устройства. (4) Выберите свой Ми-so и начните слушать.

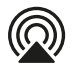

### AirPlay

AirPlay - это технология Apple, предназначенная для управления домашними аудиосистемами и динамиками в любой комнате с вашего iPhone, iPad, HomePod или Apple TV.

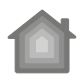

Для настройки AirPlay 2 используйте приложение «Домой» на устройстве iOS с программным обеспечением 11.4 или новее. Откройте приложение «Домой» и нажмите кнопку (+), чтобы добавить его в качестве аксессуара. Вы также можете включить AirPlay из macOS через веб-страницу Mu-so, перейдя по своему IP-адресу в вашем браузере.

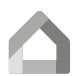

#### **Chromecast built-in**

Поток вашей любимой музыки с вашего телефона, планшета или ноутбука на ваш Ми-so. Чтобы использовать встроенный Chromecast для трансляции звука на  , сначала необходимо настроить его с помощью приложения Google Home. Вы можете настроить группы Chromecast на другие продукты на экране «Устройства».

播放音乐

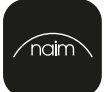

### Naim App

用Naim应用程序设置和控制您的Mu-so。 在Apple App Store 或Google Play商店中找到"Naim"进行下载和安装。 启动应 用程序,并按照设置说明配置您的Mu-so以了解其功能。

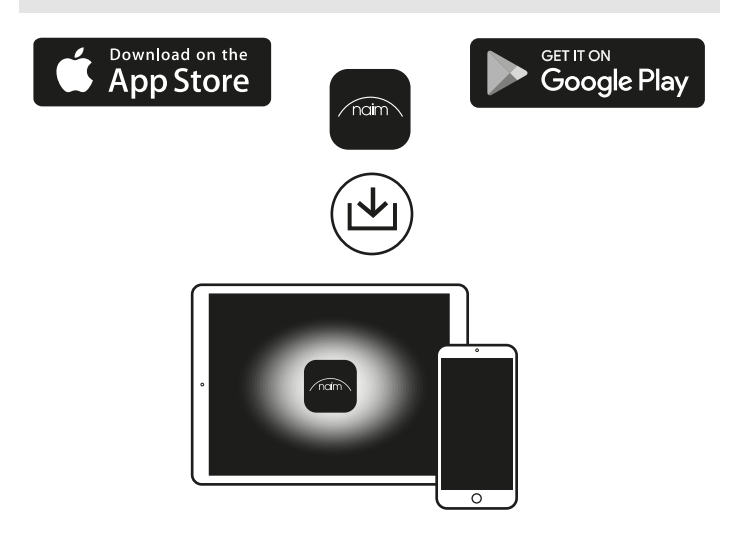

### 其他听音乐的方式

### 用Spotify Connect大声聆听

(1) 将您的Mu-so连接到您的Wi-Fi网络。 2) 使用相同的Wi-Fi网络在 手机,平板电脑或笔记本电脑上打开Spotify应用程序。(3)播放歌曲并选择可 用设备。(4)选择您的Mu-so并开始聆听。

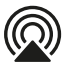

### AirPlay

AirPlay是一项Apple技术,旨在通过iPhone, iPad, HomePod或Apple TV控 制任何房间的家庭音响系统和扬声器。

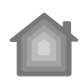

要设置AirPlay 2,请在运行软件11.4或更高版本的iOS设备上使用Home应用程 序。打开Home应用程序,然后点击 + 按钮将其添加为附件。您还可以通过浏 览器中的IP地址,通过Mu-so的网页从macOS启用AirPlay。

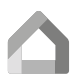

#### **Chromecast built-in**

将您喜爱的音乐从手机,平板电脑或笔记本电脑传输到Mu-so。请先使用Google Home App 完成设定, 然后使用内建的Chromecast 传输音源讯号到你的Mu-so 。您可以在"设备"屏幕中使用其他产品设置Chromecast群组。

播放

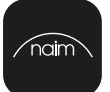

### Naim 应用

用Naim應用程式設置和控制您的Mu-so。 在Apple App Store 或Google Play商店中找到"Naim"進行下載和安裝。 啟動應 用程式,並按照設置說明配置您的Mu-so以瞭解其功能。

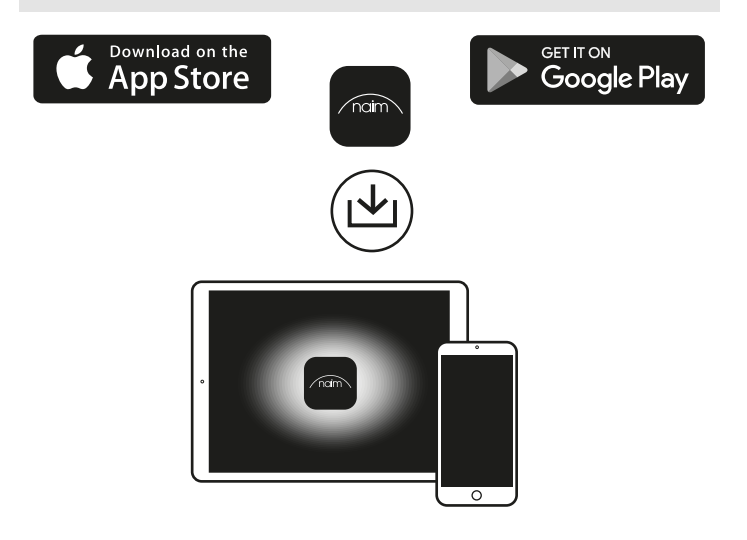

### 其他聽音樂的方式

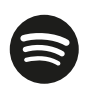

### 用Spotify Connect大聲聆聽

(1)將䓟的Mu-so連接到䓟的Wi-Fi網絡。(2)使用相同的Wi-Fi網絡在手機,平板電 腦或筆記本電腦上打開Spotify應用程序。(3)播放歌曲並選擇可用設備。(4)選擇您 的Mu-so並開始聆聽。

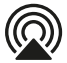

### AirPlay

AirPlay是一項Apple技術,旨在通過iPhone, iPad, HomePod或Apple TV控 制任何房間的家庭音響系統和揚聲器。

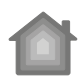

要設置AirPlay 2,請在運行軟件11.4或更高版本的iOS設備上使用Home應用程 序。打開Home應用程序, 然後點擊 → 按鈕將其添加為附件。您還可以通過瀏 覽器中的IP地址,通過Mu-so的網頁從macOS啟用AirPlay。

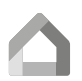

### **Chromecast built-in**

將您喜愛的音樂從手機,平板電腦或筆記本電腦傳輸到 Mu-so。請先使用 Google Home App 完成設定, 然後使用內建的Chromecast 傳輸音源訊號到你 的Mu-so。您可以在"設備"屏幕中使用其他產品設置Chromecast群組。

## 음악 재생

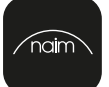

### **Naim Apr**

Naim 앱을 사용하여 Mu-so를 설정 및 제어합니다. Apple App Store 또는 Google Play Store에서 ' Naim'을 찾아 다운로드 및 설치합니다. 앱을 실행하고 설치 지시에 따라 Mu-so를 구성하고 그 기능에 대해 배웁니다.

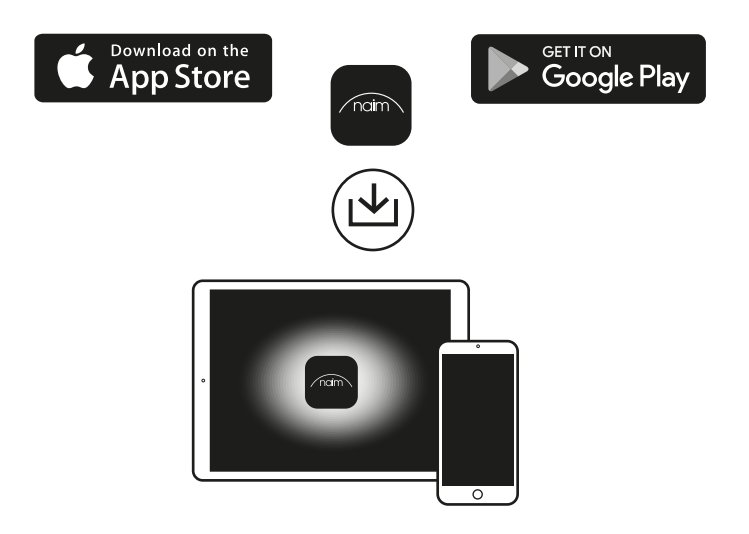

## 음악을 듣는 다른 방법들

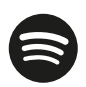

Spotify Connect로 큰 소리로 들으십시오

1) Mu-so를 Wi-Fi 네트워크에 연결하십시오. (2) 동일한 Wi-Fi 네트워크를 사용하여 휴대 전화, 태블릿 또는 노트북에서 Spotify 앱을 엽니 다. (3) 노래를 연주하고 사용 가능한 장치를 선택하십시오. (4) Mu-so를 선택하고 듣기를 시작하십시오.

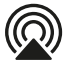

#### AirPlay

AirPlay는 iPhone, iPad, HomePod 또는 Apple TV에서 모든 객실의 가정용 오디오 시스템 및 스피커를 제어하도록 설계된 Apple 기술입니다.

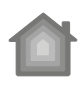

AirPlay 2를 설정하려면 소프트웨어 11.4 이상을 실행하는 iOS 장치에서 홈 응용 프로그램을 사용하십시오. Home 앱을 열고 ● 버튼을 탭하여 액세서리로 추가하십시오. Mu-so의 웹 페이지에서 브라우저의 IP 주소로 이동하여 macOS 에서 AirPlay를 활성화 할 수도 있습니다.

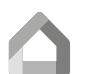

### **Chromecast built-in**

휴대 전화, 태블릿 또는 노트북에서 좋아하는 음악을 Mu-so로 스트리밍하십시오. 내장된 크롬 캐스트(Chromecast)로 음악을 재생하려면, 먼저 구글 홈 앱(Google home app)에서 설정을 해야 합니다. 기기 화면에서 다른 제품으로 Chromecast 그룹을 설정할 수 있습니다.

音楽の再生

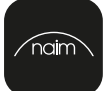

### **Naim Apr**

Naimアプリを使って、Mu-soの設定とコントロールを行う。 Apple App StoreまたはGoogle Play ストアで「Naim」を検索し、ダウン ロード、インストールする。 アプリを起動し、設定ガイドに従って Mu-soを構成し、本機の機能を知る。

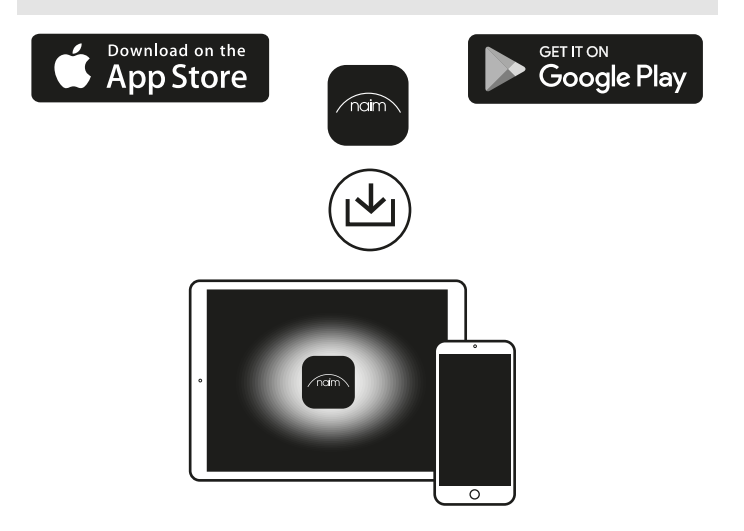

## あなたの音楽を聴く他の方法

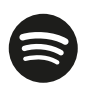

### Spotify Connect で大声で聴く

1) Mu-soをWi-Fiネットワークに接続します。(2) 同じWi-Fiネットワークを使用して、 携帯電話、タブレットまたはノートパソコンでSpotifyアプリを開きます。(3)曲を再 生し、Available Devicesを選択します。(4)あなたのMu-soを選んで聞き始める。

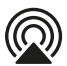

### AirPlay

AirPlayは、iPhone、iPad、HomePod、またはApple TVからどの部屋のホームオーデ ィオシステムやスピーカーを制御するために設計されたアップルのテクノロジー です。

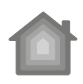

AirPlay 2を設定するには、ソフトウェア11.4以降を実行しているiOSデバイスでホーム アプリを使用します。ホームアプリを開き、●ボタンをタップしてアクセサリとして追 加します。 のWebページからブラウザのIPアドレスに移動して、macOSから AirPlayを有効にすることもできます。

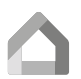

### **Chromecast built-in**

スマートフォン、タブレット、ノートパソコンからお気に入りの音楽をMu-soにストリ ームします。Google Home Appでの設定を完了させてから、内蔵されている Chromecastを使用し音楽の信号をMu-soまで送ること。[デバイス]画面で他の製品 でChromecastグループを設定できます。

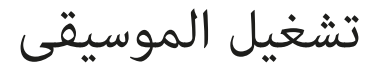

### قىمى طتNaim App

ن ع ث جب ا.هب مك حت لاو Mu-so ىت وص لا م اظن لا دادع إلى Naim ق ى ب طت م دخت س ا Google Play Store رجتم وأ Apple App Store رجتم ىف "Naim" قىبطت ماظنلاا ةئ يمتال دادعإلىا تاميل عت عبتاو قي بطتلال ليِّغش .متي بثتو مليزنتل .هتازي مقفر عمو Mu-so يتوص لا

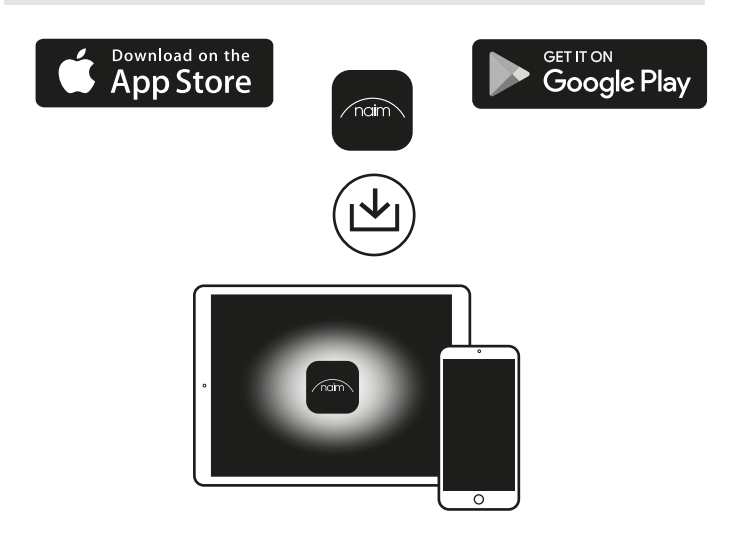

# طرق أخرى للاستماع إلى موسيقاك

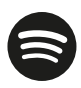

ñaim

### Spotify Connect 39 لااع توص با عوتس

قىرىبطت حتفا (2) .اەمدختست ىتابا قىكاسرالىلا قەبشلەل **Mu-so** ىتومرايا ماظنايا لىمرو "بوت بالنانا" لوم $\epsilon$ هار رتوي بالإنانا وأ "تانباتانا" ي $\epsilon$ ولنانا رتوي بالإنانا وأ فتاهانا زاهج ي ف  $\epsilon$ .قحاتمانا قزەجألىا ددحو قىپنىغأ ليكفش (3).قىكلىسالىلىا قكىبشانا سىفىن آمدىختسم .عام تسال اي ف أدب او Mu-so م اظن ددج (4)

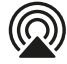

### AirPlay

قهِلززنولا توصِلا قوظرنأب وكحتابا، أصهِصِ قومِصوم Apple نو قودقو قهِرنقت Airplay ربتعِت نوي زفايت وأ HoqamoHi وعامٍس وأ Pal زاهج وأPari فاتاه نام ةفارغ يأ ي ف تاع ام ساباو Apple TV.

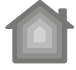

# رادص! وأ OS 11.4 لي غشت ماظنب ليم عي زامج يال HomoH وي بطت مدخ تس Aquanin ( عدادع إل

كَنْ لَهُ أَمِنُ الْمَاسِّيِّ وَالْمَاسِيَّةِ وَاللَّهِ وَالْمَاسِيِّيِّ وَالْمَاسِيِّيِّ وَالْمَاسِيَّةِ وَال لناقت نالنا قبورط نبع Mu-so ويتوص لنا م اظن لنا بنورة مَ خص ربع Melai باظن نم AirPlay لبوي فت .1969-نەرت ي $i$ نار خفصتمانا يوف مب صاخ انا "Pl" ت $i$ رت $i$ نال لوك وتورب ناون ع

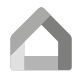

### sscall Chromecast (los

لومءول رتوي بوكانا وأ "تابباتانا" ي عولنا، رتوي بوكنا، وأ فتاهانا نم قليضفونا ك تين غأ ثب ليقن Google Home app الحال الله عمر Chromecast التي عَفت ب مق . Mu-so الطن عاليا "بوت بالعالما" تاع ومج مادع! كان فهي .دي دج زاهج ك Mu-so ي ت وص ل ا م اظن ل ا قف اض إو زم ل ا قاوف رق ن ل ا ل ال خ نم بقزهج أليا ةشاش يوف ي رخ أ تاجتنم عم Chromecast

## Further help and FAQs

Visit the Naim website for further support, interactive setup and support guides.

www.naimaudio.com/mu-so-support

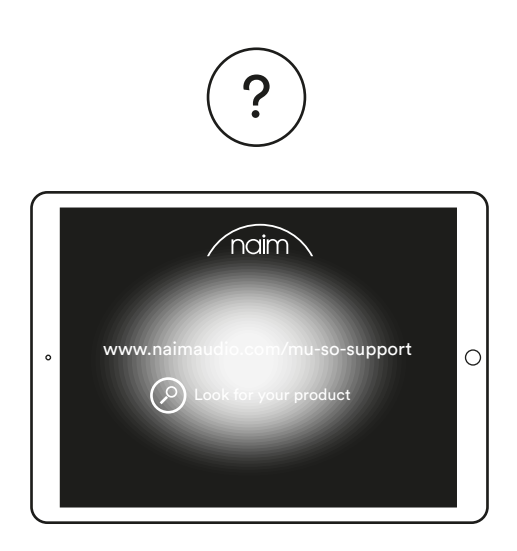

## **Contact**

mu-sosupport@naimaudio.com

Support helpline: +44 (0) 333 321 9923 (UK) +1 800 961 5681 (USA and Canada)

## **Warranties**

### Peace of mind guaranteed

We are confident your new Mu-so® wireless music system will bring you a deeper connection with music. You will be listening to even more music than ever before, discovering new artists and rediscovering old classics. In the unlikely event that something does go wrong you are covered by a two-year warranty\* backed by Naim Audio and our international distributors that is redeemable via your retailer with valid proof of purchase.

\*For full terms and conditions visit www.naimaudio.com/mu-so-warranty

### Register your new Mu-so

Register your Mu-so with us online to join our vibrant online community of music lovers. You will get exclusive access to the latest Naim news and content from our independent record label.

naimaudio.com/mu-so-registration

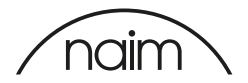

## Acknowledgements

Mu-so® is a registered trademark of Naim Audio Ltd. Registered in the United Kingdom and other countries.

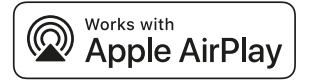

Use of the Works with Apple badge means that an accessory has been designed to work specifically with the technology identified in the badge and has been certified by the developer to meet Apple performance standards.

Apple, AirPlay, iPad, iPod, iPhone, Apple TV and HomePod are trademarks of Apple Inc., registered in the U.S. and other countries. The trademark "iPhone" is used in Japan with a license from Aiphone K.K.

### hromecast: huilt-in

The Chromecast built-in badge is a trademark of Google Inc.

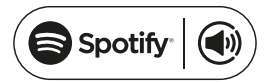

The Spotify software is subject to third party licences found here: www.spotify.com/connect/third-party-licenses.

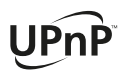

UPnP™ is a trademark of the UPnP™ Forum.

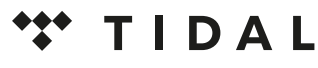

**HIGH FIDELITY MUSIC STREAMING** 

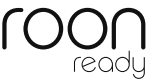

The music player for music lovers

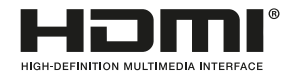

The terms HDMI® and HDMI High-Definition Multimedia Interface, and the HDMI Logo are trademarks or registered trademarks of HDMI Licensing LLC in the United States and other countries.

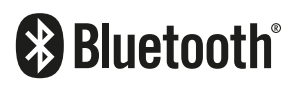

The Bluetooth® word mark and logos are registered trademarks owned by Bluetooth SIG, Inc. and any use of such marks by Naim Audio Ltd. is under licence. Other trademarks and trade names are those of their respective owners.

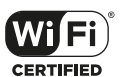

Wi-Fi® logo is a registered trademark of Wi-Fi Alliance.

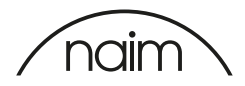

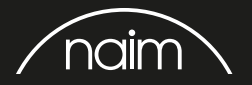

Designed by Naim Audio, Salisbury, England naimaudio.com/mu-so-support